# **Автор презентации**

### **Ошноков А.М.**

**учитель математики и информатики МКОУ «СОШ им. Х. Х. Долова» с. п. Хатуей Лескенского района КБР.**

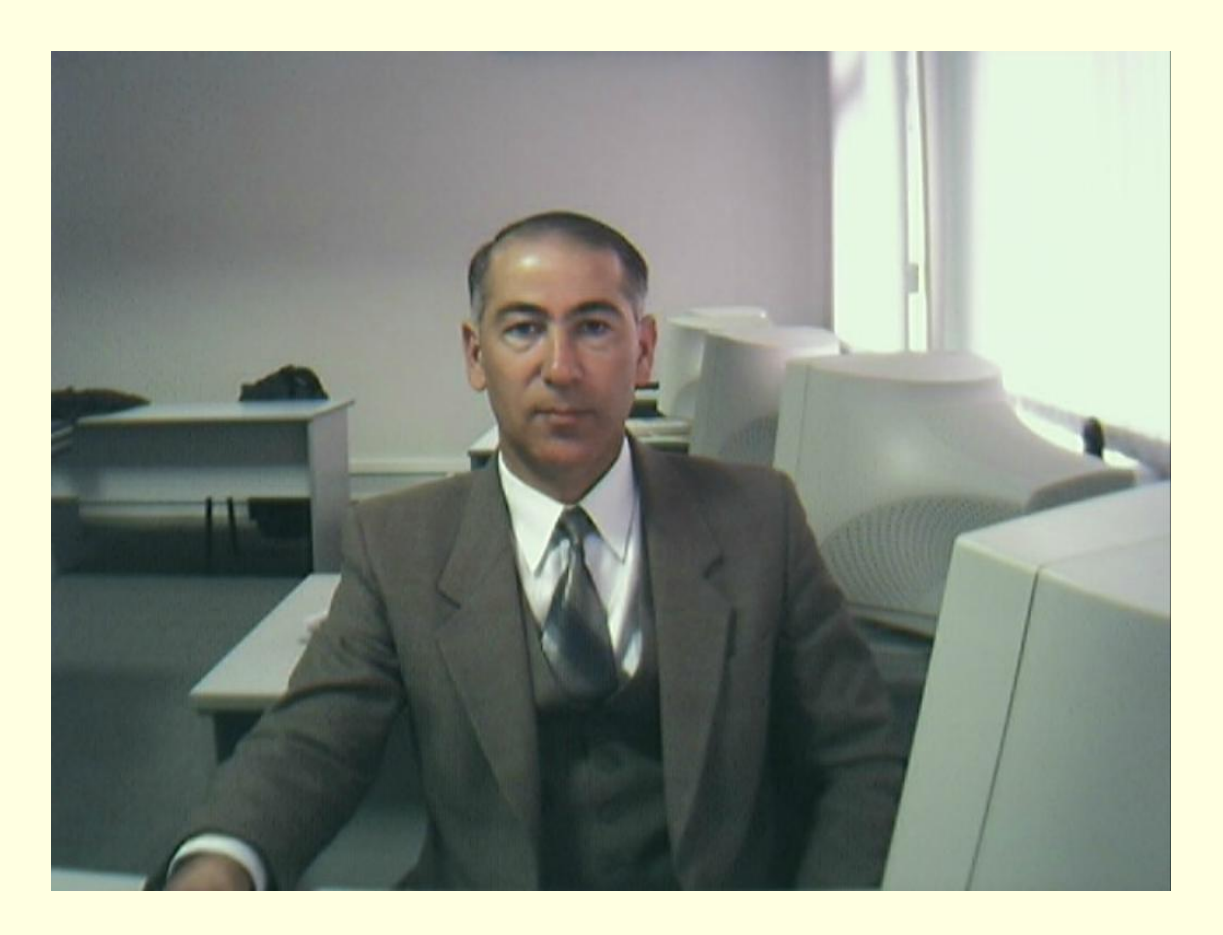

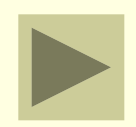

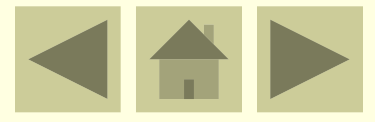

# **Урок-это зеркало общей и педагогической культуры учителя, мерило его интеллектуального богатства, показатель его кругозора и эрудиции. В.Сухомлинский.**

# Тема урока: Основные приемы работы в Paint .

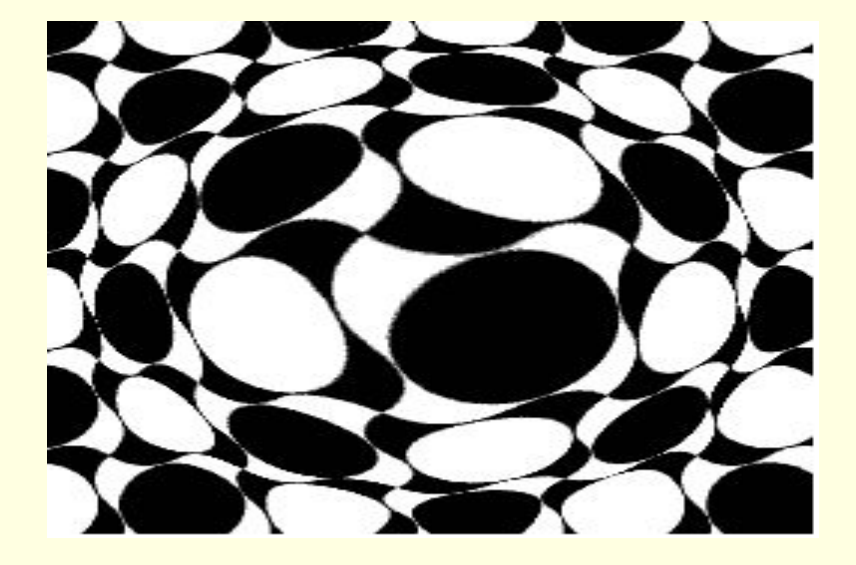

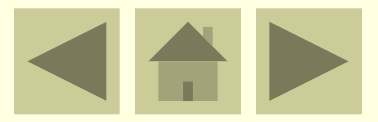

## **Цели урока:**

- **1)** повторение темы «Системы счисления» (материал 10 класса, в плане подготовки к ЕГЭ); **2)**обобщение понятий по теме «Графические редакторы»;
- **3)** знакомство с графическим редактором Paint ; **4)**формирование навыков работы с графическим редактором Paint;
- **5)** содействовать воспитанию интереса к предмету;
- **6)** развитие творческих способностей и
- познавательного интереса у учащихся;
- **7)**воспитание целеустремленности, умения работать в группе.

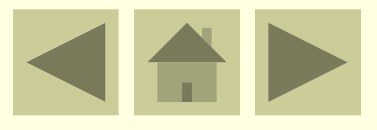

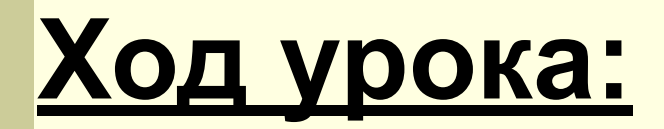

I.Организационный момент

Приветствие, проверка присутствующих. Объяснение хода урока.

## **II.Повторение темы «Системы счисления»** Устная работа. Вопросы Ответы

- 1. Какие системы счисления 1. Позиционные и бывают? непозиционные.
- 2. Во сколько раз увеличатся 2. В 3 и 8 раз. числа 12,1<sub>3</sub>, 25,37<sub>8</sub> при переносе запятой на один знак вправо?
- 3. Какие цифры используется в 5-й системе счисления?

3. 0,1,2,3,4.

Упражнения на повторение темы «Системы счисления»

1. Выполнить переводы чисел  $83_{10} \rightarrow A_8 \rightarrow A_2 \rightarrow A_{16}$ .

Ответ:  $83_{10}$ =123<sub>8</sub>=1010011<sub>2</sub>=53<sub>16</sub>.

2. Решить уравнение X<sub>8</sub> + 1000011<sub>2</sub> = 55<sub>16</sub>. Ответ: Х=22.

## **III. Фронтальный опрос по предыдущей теме:**

 **Вопросы Ответы**

- **1. Назовите виды компьютерной графики.**
- **2. Как формируются растровые изображения?**

**3. Что такое пиксель**

- **1. Растровая, векторная.**
- **2. В процессе преобразования графической информации из аналоговой формы в цифровую.**
- **3. Минимальный участок изображения.**

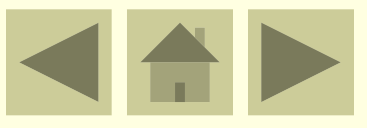

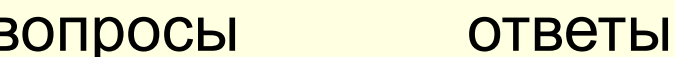

- **4. В чем недостаток растровых изображений?**
- **5. Как формируются векторные изображения?**

**6. Достоинства векторной графики.**

- **4. Чувствительность к масштабированию.**
- **5. Из графических объектов, которые хранятся в памяти компьютера в виде графических примитивов и описывающих их математических формул.**
- **6. Сравнительно небольшой объем и возможность масштабирования без потери качества изображения.**

вопросы ответы

- **7. Назовите некоторые форматы универсальных графических файлов.**
- **8. Назовите некоторые форматы оригинальных графических файлов.**
- **9. Назовите некоторые форматы растровых графических файлов.**
- **10. Растровым или векторным редактором является Paint?**

**7. ВМР,WMF.**

**8. CDR.**

- **9. TIFF,GIF,PNG, JPEG.**
- **10. Растровый.**

### **IV. Изучение новой темы**

Основные приемы работы в Paint.

 Paint является растровым графическим редактором, это значит что, изображение строится из точек различных цветов. Соответственно и инструменты для работы с графикой будут как у художника. Напомню, что векторная графика базируется на математических формулах.

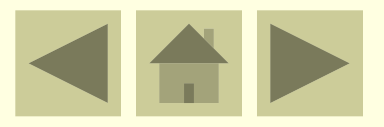

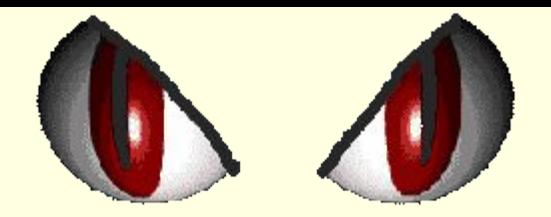

#### **Давайте подробно рассмотрим инструменты, которые предоставляет нам Paint**

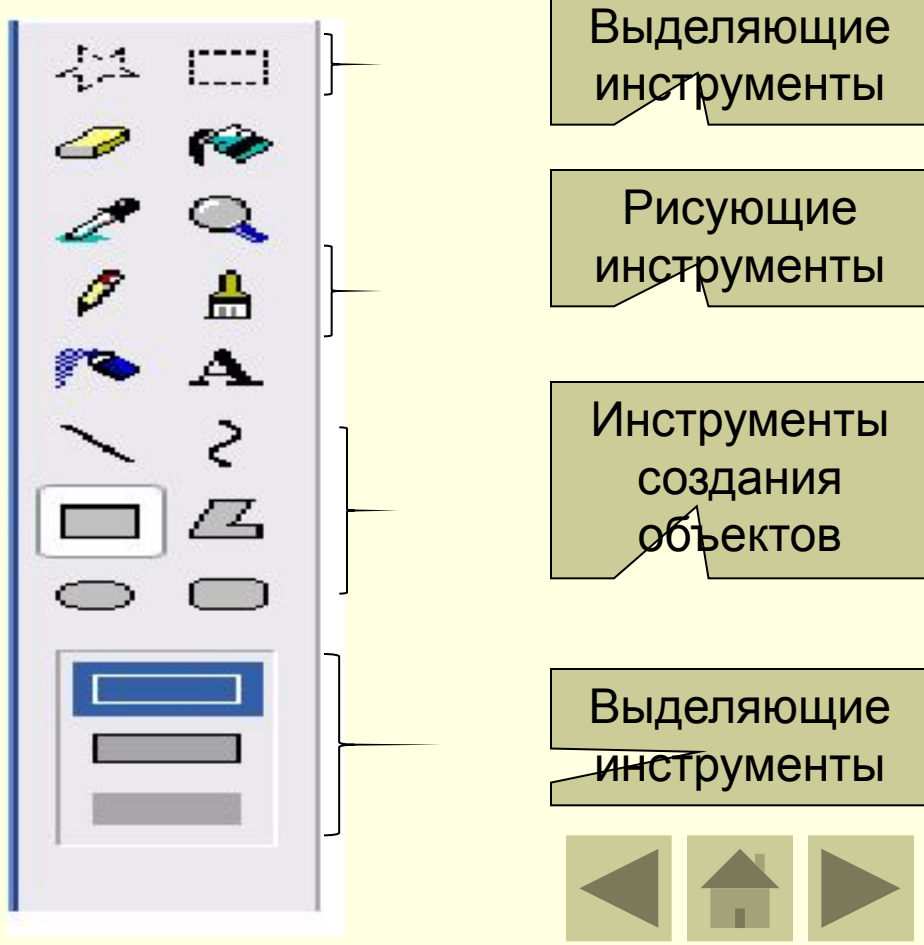

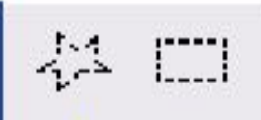

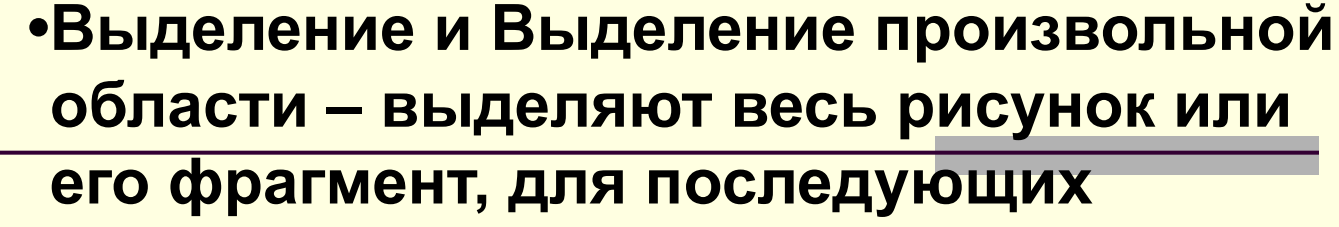

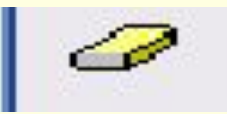

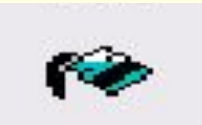

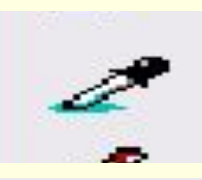

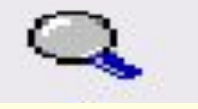

- **операций. •Ластик/Цветной ластик – стирает либо все подряд , либо только выбранный цвет.**
- **•Заливка закрашивает выбранным цветом замкнутый участок рисунка.**
- **•Выбор цветов позволяет уточнить тот или иной цвет в рисунке.**
- **•Масштаб позволяет увеличить рисунок.**

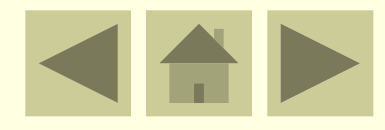

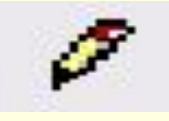

A

- **■ Карандаш имитирует карандаш любого цвета.**
- **■ Кисть имитирует кисть любого цвета и формы.**

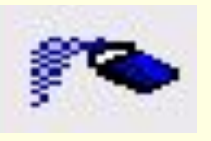

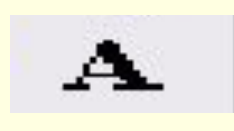

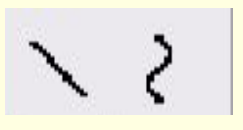

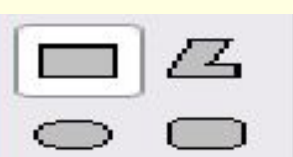

- **■ Распылитель имитирует распылитель любого цвета.**
- **■ Надпись позволяет вводить текст, который затем становится рисунком.**
- **■ Линия, Кривая линия позволяет рисовать прямые линии (Линия), и кривые (Кривая линия).** 
	- **■ Прямоугольник, Многоугольник, Эллипс, скругленный прямоугольник – эти инструменты позволяют рисовать соответствующие фигуры любого цвета и размера.**

### **Работы учащихся прошлых лет**

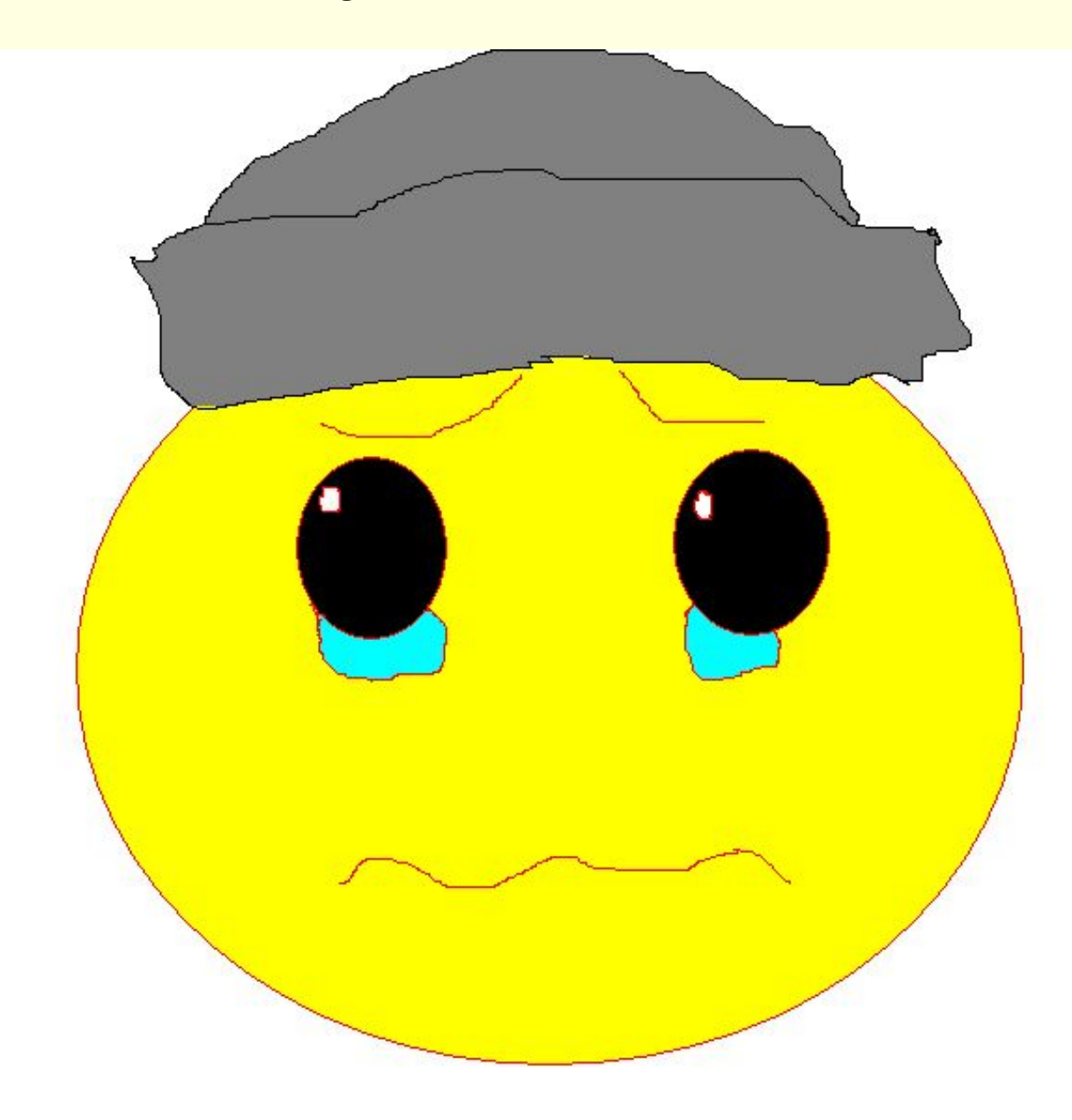

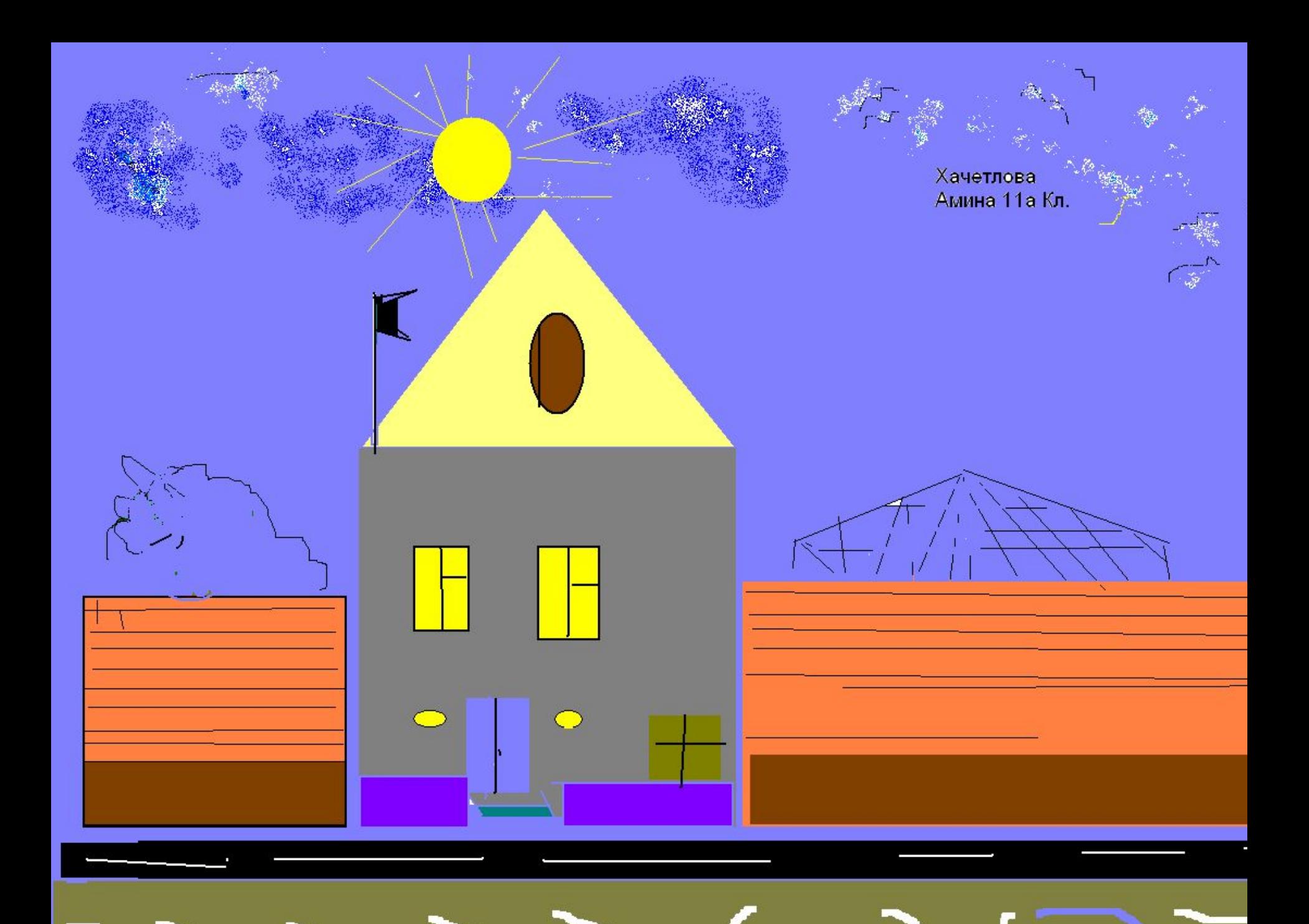

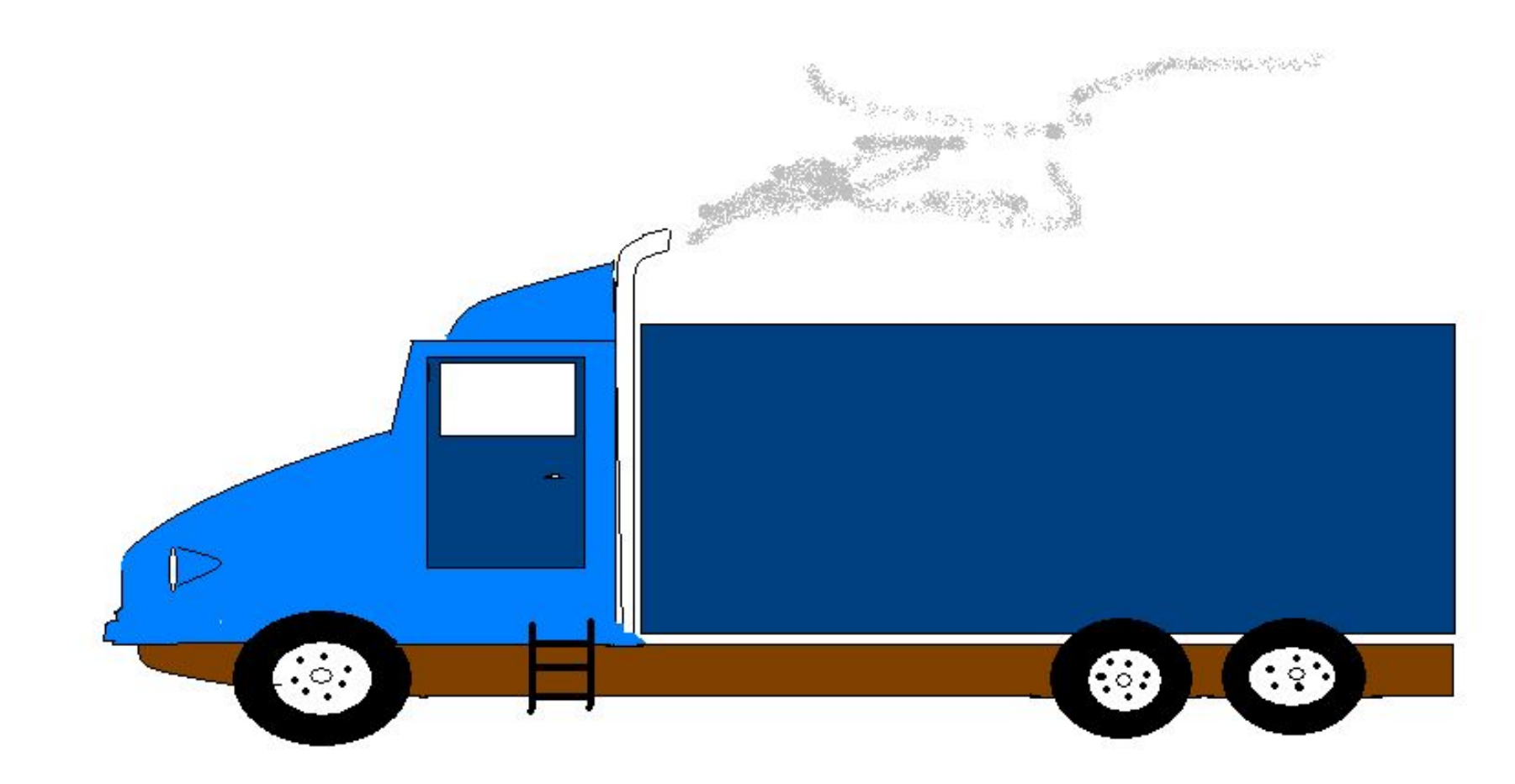

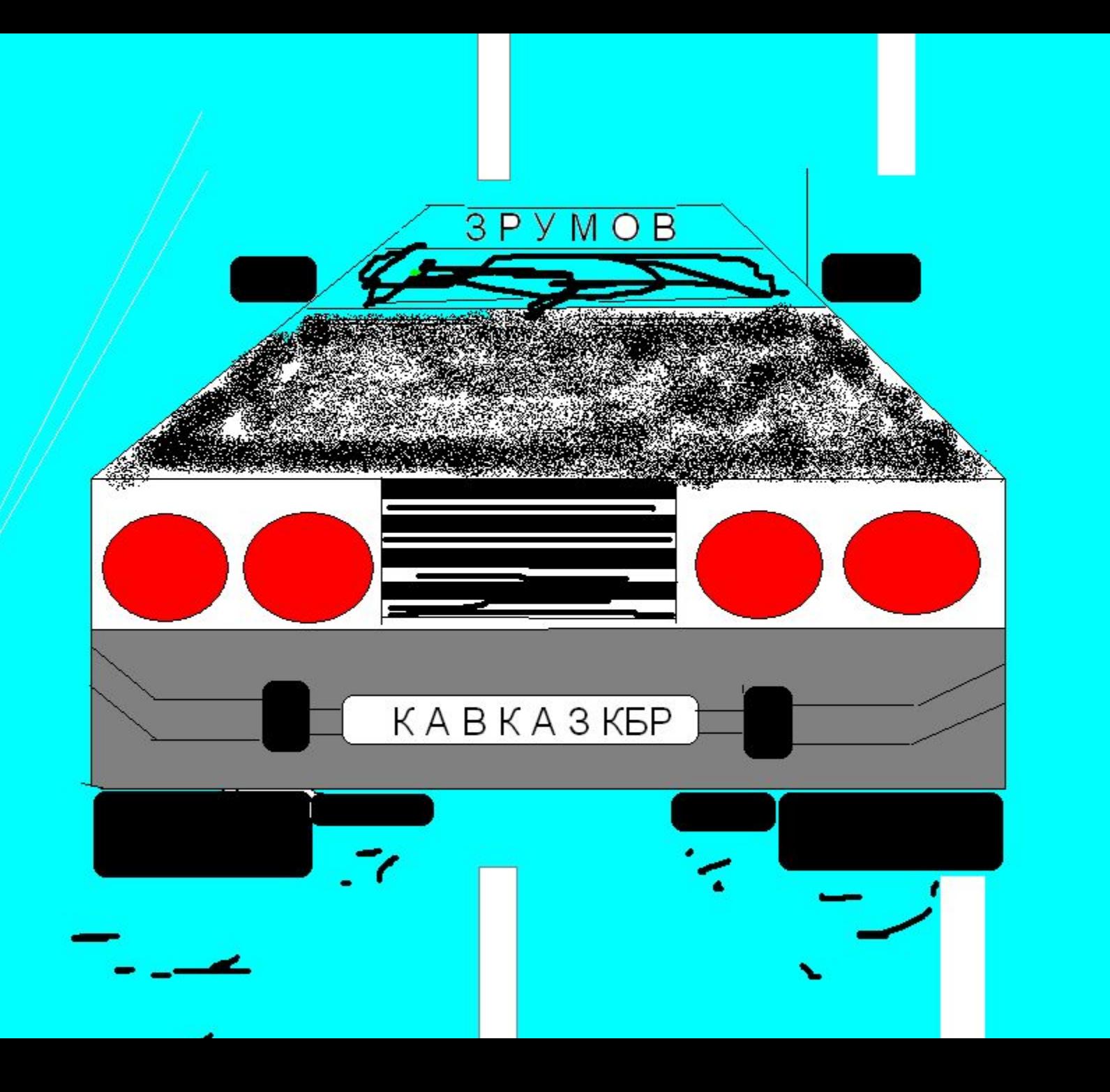

**Чтобы воспользоваться инструментом, необходимо щелкнуть мышкой по значку с инструментом, затем перевести курсор мышки на поле для рисования, нажать и удерживать левую кнопку мышки. Пока кнопка нажата – рисует, отпущена – не рисует.**

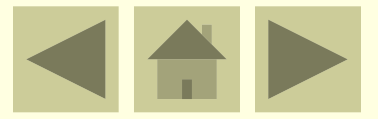

**Когда работа над изображением закончена, нужно сохранить его. Для этого нужно в меню «Файл», выбрать команду «Сохранить», затем в диалоговом окне ввести имя файла и нажать на кнопку «Сохранить». Таким образом вы сохраните файл и сможете воспользоваться им в следующий раз.**

**Главное дать правильное имя своему файлу – ведь если вы назовете его, допустим «Рисунок №1», то через какое-то время вы можете не вспомнить, что там нарисовано и вам придется открывать его. А если у вас несколько десятков таких рисунков …**

## **V. Закрепление материала**

## **Практическая работа с программой «Paint».**

- Загрузить приложение Paint. Для этого нужно кликнуть мышкой по кнопке «Пуск» — «Программы» — «Стандартные» — « Paint».
- Нарисовать что-нибудь на свое усмотрение или воспользоваться предложенными образцами и создать их копии, добавить в рисунки свои фрагменты с использованием инструментов Заливка, Надпись и др.
- Сохранить рисунок в папке Мои документы в вложенной папке своего класса, дав в качестве имени свою фамилию и класс.
- Закрыть Paint.

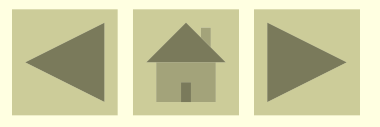

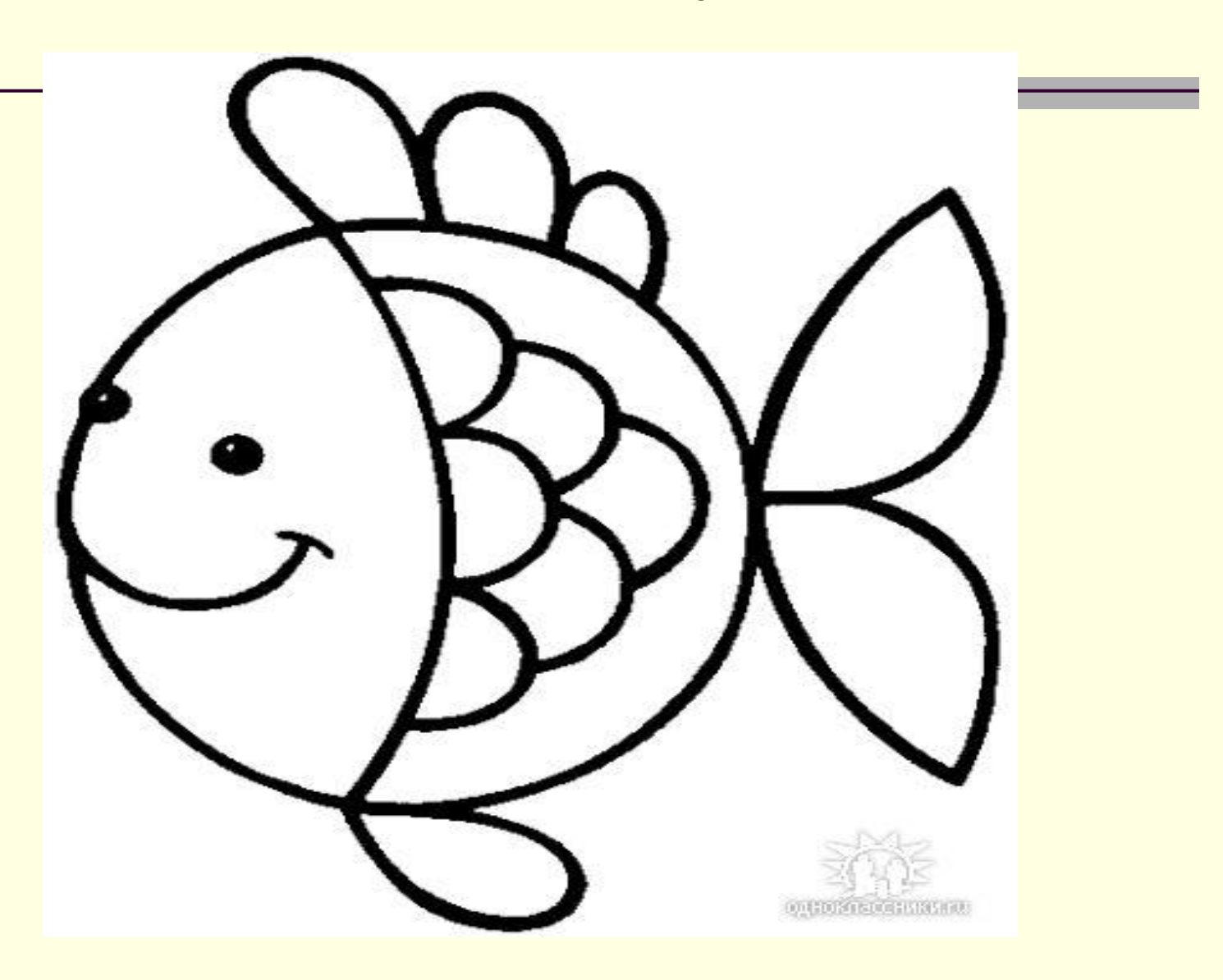

Образцы рисунков

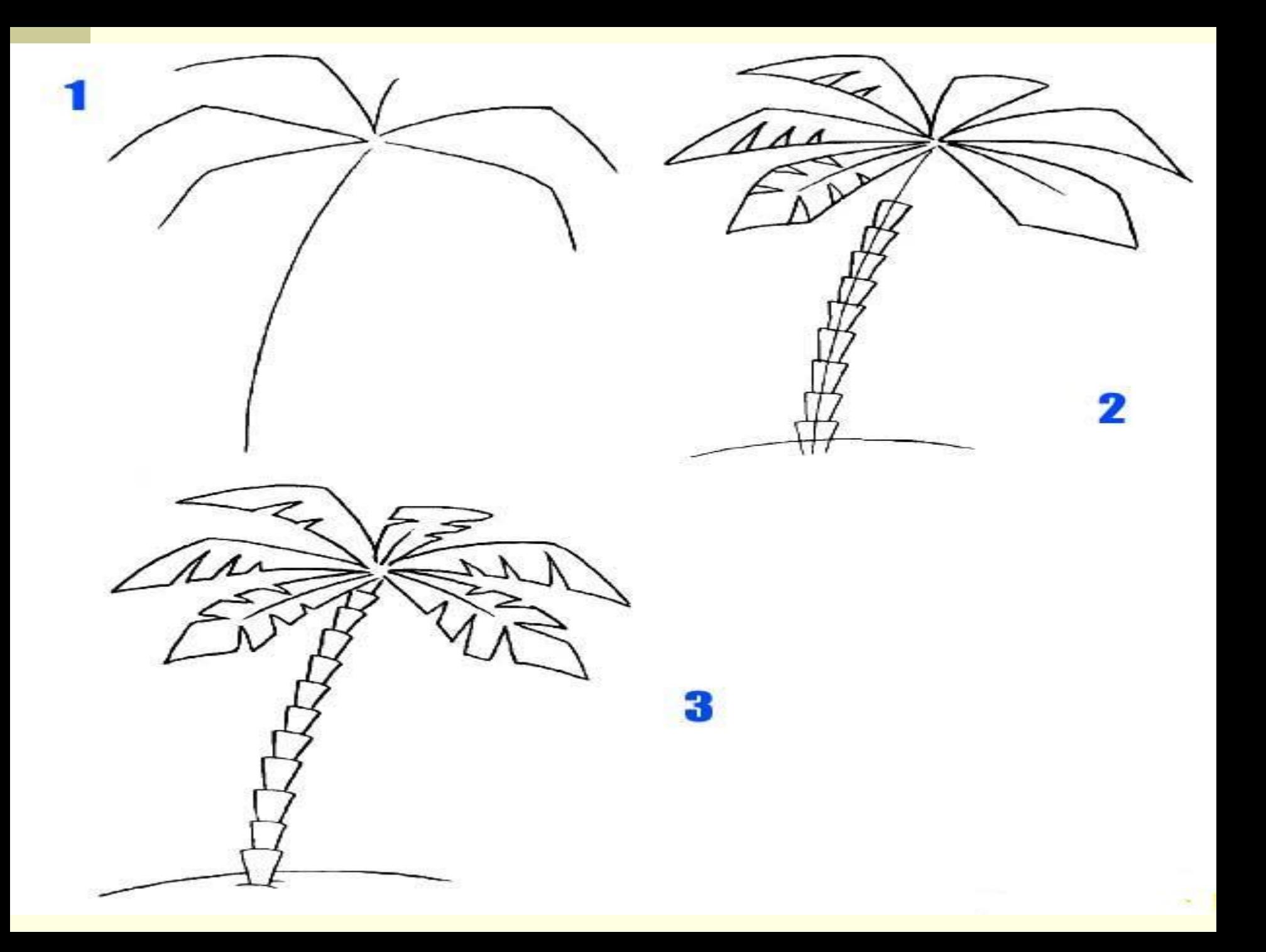

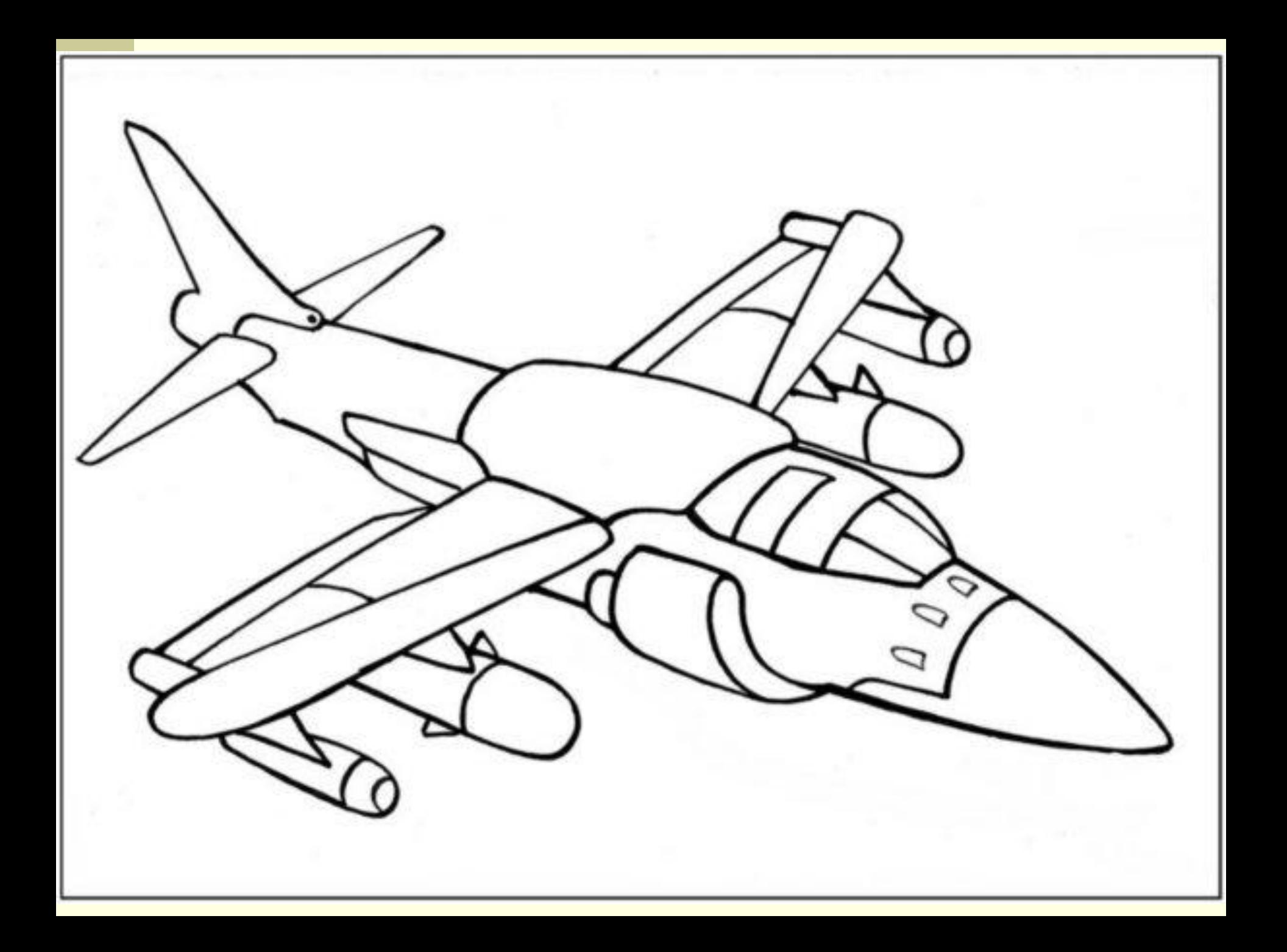

## **VI. Диагностика усвоения**

**1) Для чего нам нужен Paint ?** 

**2) Назовите основные инструменты Paint .**

## **VII. Домашнее задание:**

- **1. п.7.2.1 (Угринович Н. Д.);**
- **2. Создать рисунок для дальнейшей работы над ним в среде MS Paint.**
- 3. Решить упражнения: а) Выполнить переводы 69<sub>10</sub>→А<sub>2</sub>→А<sub>8</sub>→А<sub>16</sub>;  **б) Решить уравнение 64х-2 бит = 128 мбайт.**

## **VIII. Вопросы учеников.**

**Ответы на вопросы учащихся.**

**IX. Подведение итогов, выставление оценок.**

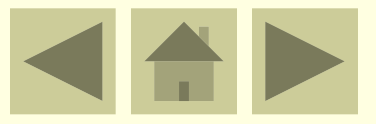